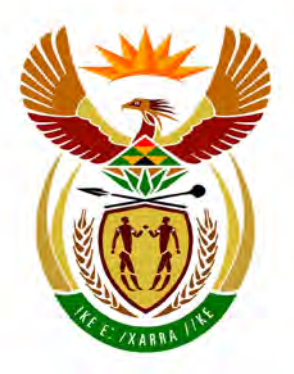

# basic education

Department: **Basic Education REPUBLIC OF SOUTH AFRICA** 

**NASIONALE SENIOR SERTIFIKAAT**

**GRAAD 12**

## <u>,,,,,,,,,,,,,,,,,,,,,,</u> **INLIGTINGSTEGNOLOGIE V1 NOVEMBER 2013**

**PUNTE: 120**

ı, i,

I. T

**TYD: 3 uur**

**Hierdie vraestel bestaan uit 16 bladsye en 3 bylae.** 

Kopiereg voorbehou **Blaai om asseblief** 

n, пı

#### **INSTRUKSIES EN INLIGTING**

- 1. Die duur van hierdie eksamen is drie uur. As gevolg van die aard van hierdie eksamen is dit belangrik om kennis te neem dat jy nie toegelaat sal word om die eksamenlokaal voor die einde van die eksamensessie te verlaat nie.
- 2. Geen onderskeid is in hierdie vraestel getref tussen die twee programmeringstale met betrekking tot die formulering van die vrae oor programmering nie. Waar nodig, word spesifieke instruksies vir onderskeidelik Delphi- en Java-kandidate gegee.
- 3. Jy het die lys lêers hieronder nodig om die vrae te beantwoord. Die toesighouer/onderwyser sal vir jou sê waar om dit te vind.

#### **Vraag1\_Delphi: Vraag1\_Java:**

tblDansPare.txt tblUitslae.txt Vraag1DB.mdb Vraag1P.dpr Vraag1P.res Vraag1U.dfm Vraag1U.pas

tblDansPare.txt tblUitslae.txt ToetsVraag1.java Vraag1.java Vraag1DB.mdb

#### **Vraag2\_Delphi: Vraag2\_Java:**

uDansPaar.pas Vraag2P.dpr Vraag2P.res Vraag2U.dfm Vraag2U.pas

DansPaar.java ToetsVraag2.java

# DataV3.txt

**Vraag3\_Delphi: Vraag3\_Java:** KeuselysV3\_Java.txt

Indien jy die lêers hierbo op 'n eksterne medium (CD, stiffie of flitsaandrywer) ontvang het, skryf jou eksamennommer op die etiket.

- 4. Tik jou eksamennommer as 'n kommentaar in die eerste reël van elke programlêer wat jou programmeringskode bevat.
- 5. Jou program moet altyd gekodeer word om die vraag op so 'n manier te beantwoord dat dit met verskillende stelle toevoerdata uitgevoer kan word.
- 6. Lees AL die vrae aandagtig deur. Moenie meer doen as wat die vrae vereis nie.
- 7. Lees die hele vraag voordat jy enige subvrae beantwoord.
- 8. Stoor jou werk met gereelde tussenposes as 'n voorsorgmaatreël teen kragonderbrekings.
- 9. Gedurende die eksamen mag jy die handleidings gebruik wat oorspronklik saam met die apparatuur en programmatuur verskaf is. Jy mag ook die HELP-funksies van die programmatuur gebruik. Java-kandidate mag die Java API-lêers gebruik. Jy mag NIE enige ander hulpbronmateriaal gebruik NIE.
- 10. Aan die einde van hierdie eksamensessie moet jy die eksterne medium met al jou werk daarop gestoor, inlewer OF jy moet seker maak dat al jou werk op die netwerk gestoor is, soos deur die toesighouer/onderwyser aan jou verduidelik is.
- 11. Maak seker dat alle lêers wat op die eksterne medium of netwerk gestoor is, gelees kan word.
- 12. Indien dit vereis word, maak drukstukke van die programmeringskode van al die vrae wat jy gedoen het.
- 13. Alle drukwerk van die vrae wat jy gedoen het, sal binne een uur nadat hierdie eksamen afgehandel is, plaasvind.

#### NSS

#### **SCENARIO**

Jou gemeenskap het verskillende geleenthede beplan om fondse vir die plaaslike gemeenskapsentrum in te samel. Een geleentheid wat beplan is, is 'n jaarlikse danskompetisie.

#### **VRAAG 1: PROGRAMMERING EN DATABASIS**

Die danskompetisie word oor 'n tydperk van 12 weke gehou. Dit begin met 14 danspare wat teen mekaar meeding. Sommige van die deelnemers is professionele dansers. Elke week word een van die danspare uitgeskakel na aanleiding van hul optrede by die weeklikse uitdunrondte. Gedurende die finale week van die kompetisie sal daar twee uitdunrondtes gehou word om te bepaal watter danspaar die wenners gaan wees.

'n Microsoft Office Access-databasis met die naam **Vraag1DB.mdb**, twee tekslêers (**tblDansPare.txt** en **tblUitslae.txt**) en 'n onvoltooide program word in die lêergids met die naam **Vraag1\_XXXX** gegee, waar XXXX verwys na die programmeringstaal wat jy bestudeer het.

Die ontwerp van die tabelle in die **Vraag1DB**-databasis en voorbeelddata uit elke tabel verskyn in **BYLAAG A**.

Doen die volgende:

- Maak 'n rugsteunkopie van die **Vraag1DB**-databasis VOORDAT jy begin om die vrae te beantwoord. Jy sal 'n kopie van die oorspronklike databasis nodig hê om jou program deeglik te kan toets.
- Hernoem die lêergids vir VRAAG 1 deur die naam van die programmeringstaal wat jy bestudeer het, met jou eksamennommer te vervang.
- Maak die onvoltooide program vir VRAAG 1 oop.
- Sleutel jou eksamennommer as 'n kommentaar in die eerste reël van die programlêer in.
- Kompileer en voer die program uit. Die koppelvlak vertoon agt keuselysopsies: Opsie A tot Opsie G en 'n 'Verlaat'-opsie.

#### **LET WEL:**

- o 'n Foutboodskap sal vertoon word indien enige van Opsie A tot Opsie G gekies word as gevolg van die onvoltooide SQL-stellings.
- o Indien jy enige probleme ondervind om die databasis te gebruik of om met die databasis te koppel, verwys na **BYLAAG B (Delphi)/BYLAAG C (Java)** vir foutopsporingswenke.
- o Indien jy steeds databasisprobleme ondervind, moet jy nogtans die SQL-kode doen en dit inlewer om nagesien te word. **Punte sal slegs toegeken word vir die programmeringskode wat die SQL-stellings bevat.**

NSS

• Voltooi die kode vir elke keuselysopsie deur 'n toepaslike SQL-stelling te formuleer om die resultate van die onderskeie navrae ('queries') te vertoon soos in VRAAG 1.1 tot 1.7 hieronder beskryf.

**LET WEL:** Die kode van sommige toevoerstellings en die kode om die SQL-stelling uit te voer en die resultate van die navrae te vertoon, is reeds as deel van die gegewe kode geskryf.

#### 1.1 **Keuselysopsie A**

Vertoon al die inligting in die **tblUitslae**-tabel. Sorteer die data alfabeties volgens die **TipeDans**-veld en daarna volgens die **RoetineNr**-veld in dalende volgorde.

Voorbeeld van die afvoer van die eerste vier rekords:

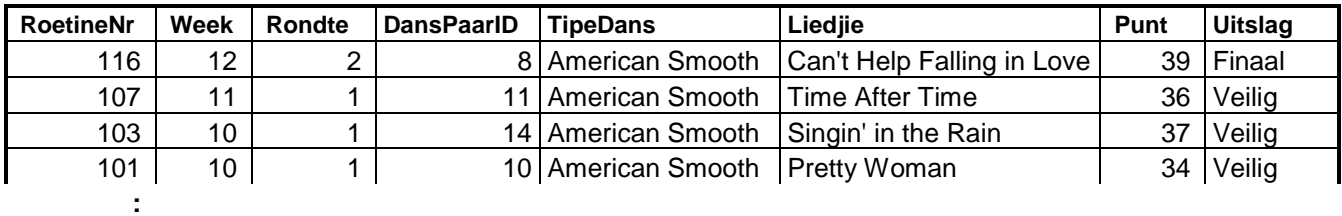

(3)

#### 1.2 **Keuselysopsie B**

Bepaal die dansroetines met punte tussen 25 en 35 (beide ingesluit) wat gedurende die vyfde week en die negende week van die kompetisie uitgevoer is. Vertoon die **RoetineNr**, **Week**, **TipeDans** en die **Punt** vir hierdie roetines.

Voorbeeld van die afvoer van die eerste vier rekords:

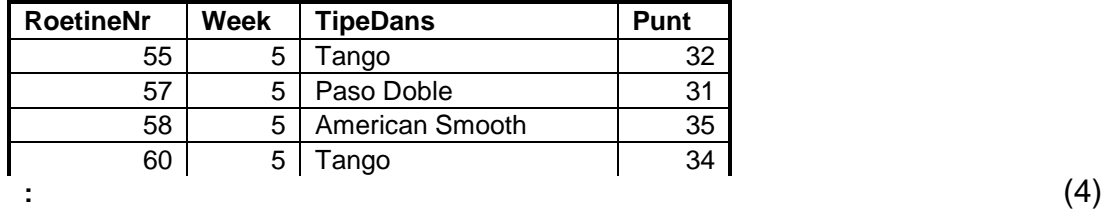

#### 1.3 **Keuselysopsie C**

Laat die gebruiker toe om die naam van 'n tipe dans in te sleutel, byvoorbeeld Rumba.

Tel en vertoon die getal kere wat hierdie tipe dans gedurende die kompetisie uitgevoer is. Noem die berekende veld **GetalOptredes**. Vertoon die **TipeDans** en die **GetalOptredes**.

Voorbeeld van die afvoer indien Rumba deur die gebruiker ingesleutel is:

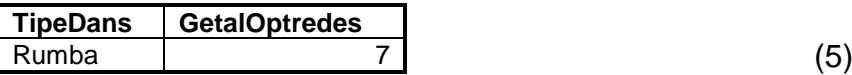

#### 1.4 **Keuselysopsie D**

Bepaal die titels van die liedjies wat met die woord 'Love' begin of die woord 'you' of enige variasies van die woord 'you' bevat en waarop professionele danspare hul dansroetines uitgevoer het. Vertoon die titels van die liedjies en die name van die danspare wat dansroetines op hierdie liedjies uitgevoer het.

Voorbeeld van die afvoer:

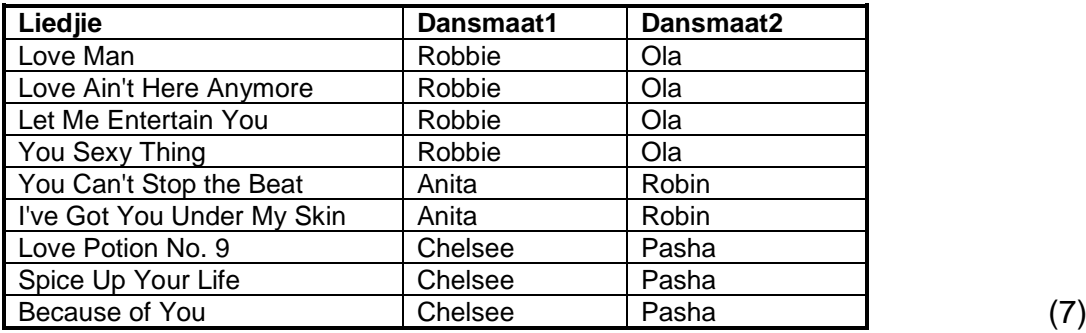

1.5 **Keuselysopsie E**

Bereken en vertoon die gemiddelde punt vir elke danspaar in 'n berekende veld met die naam **GemiddeldePunt**.

Die gemiddelde punt vir elke danspaar moet bereken word deur die totale punte en die getal dansroetines wat hulle uitgevoer het, te gebruik. Vertoon die gemiddelde punt, korrek tot drie desimale plekke. Vertoon die **DansPaarID** en die **GemiddeldePunt** van al die danspare.

Voorbeeld van die afvoer van die eerste vier rekords:

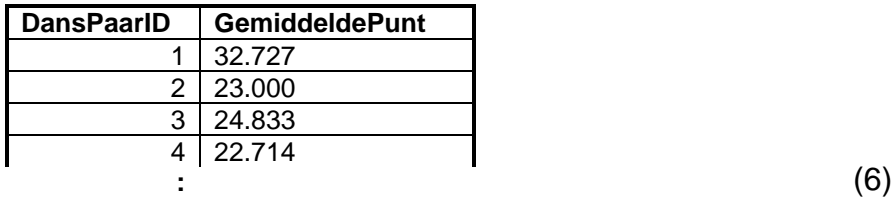

#### 1.6 **Keuselysopsie F**

Vertoon 'n lys met die name van al die danspare wat tot die laaste week (week 12) van die kompetisie uitgeskakel is. Die name van elke danspaar moet slegs een keer op die lys verskyn.

Voorbeeld van die afvoer (op die volgende bladsy):

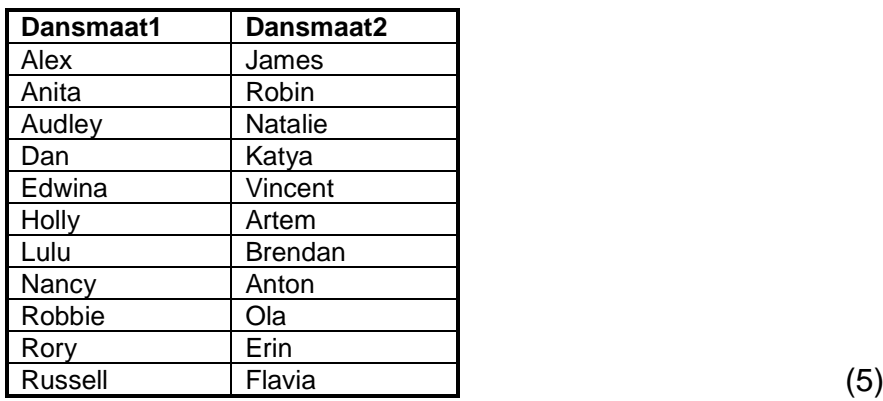

#### 1.7 **Keuselysopsie G**

Danspaar 8 word as die wenners van die kompetisie aangekondig. Dateer die inhoud van die **Uitslag**-veld vir Danspaar 8 op om die woord 'WENNERS' vir die tweede rondte van die finale week van die kompetisie te bevat.

Sodra die rekords suksesvol opgedateer is, sal 'n geskikte boodskap vertoon word. Die kode vir hierdie boodskap word voorsien. (5)

- **LET WEL:** Gebruik jou rugsteunkopie van die **Vraag1DB**-databasis indien jy die keuselysopsies op hierdie stadium wil toets.
- Sleutel jou eksamennommer in as 'n kommentaar in die eerste reёl van die lêer wat die SQL-stellings bevat.
- Stoor jou program.
- Maak 'n drukstuk van die kode indien dit vereis word. **[35]**

### **VRAAG 2: OBJEK-GEORIËNTEERDE PROGRAMMERING**

'n Program word benodig om inligting te verskaf oor hoe die beoordelaars vir die danspare punte gee.

Die lêers wat vir hierdie vraag benodig word, kan in die lêergids met die naam **Vraag2\_XXXX** gevind word, waar XXXX verwys na die programmeringstaal wat jy bestudeer het.

Jy is voorsien van 'n onvolledige program wat bestaan uit:

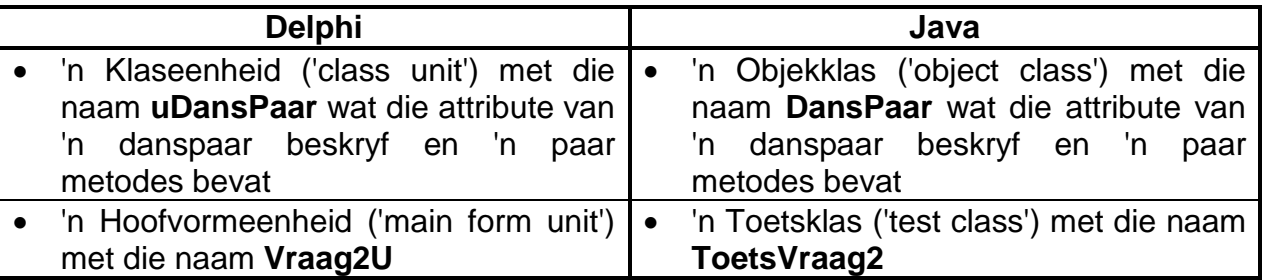

Die gegewe **uDansPaar/DansPaar**-klas bevat die verklaring en kodering van:

- Drie attribute wat 'n danspaar beskryf
- Een konstruktor ('constructor')
- Drie haal ('get/accessor')-metodes

Die drie attribute wat 'n danspaar beskryf, is:

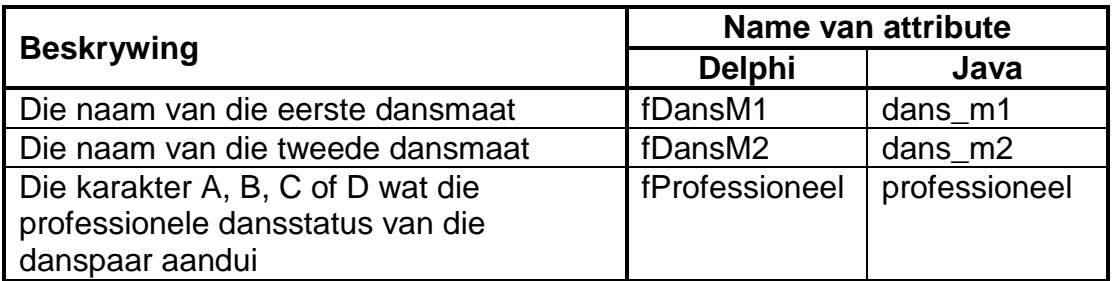

**LET WEL:** Die professionele dansstatus kan een van die volgende wees:

- A Beide dansmaats is professionele dansers.
- B Die eerste dansmaat is 'n professionele danser.
- C Die tweede dansmaat is 'n professionele danser.
- D Nie een van die dansmaats is 'n professionele danser nie.

Enige ander karakter as A, B, C of D sal ook aanvaar word en dus hoef die karakters nie gevalideer te word nie.

Doen die volgende:

• Hernoem die lêergids vir VRAAG 2 deur die naam van die programmeringstaal wat jy bestudeer het, met jou eksamennommer te vervang.

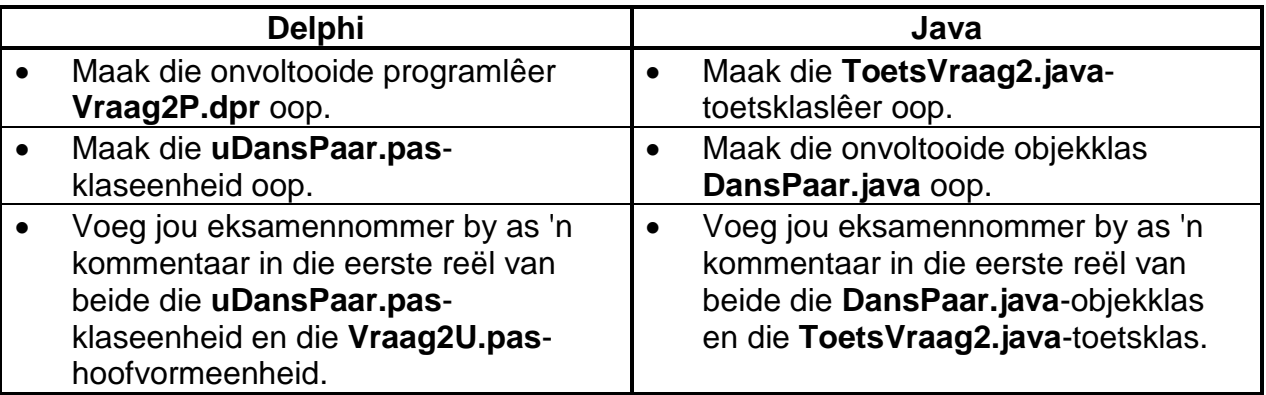

- Kompileer en voer die program uit. Die koppelvlak vertoon vier keuselysopsies: Opsie A, Opsie B, Opsie C en 'n 'Verlaat'-opsie.
- **LET WEL:** Voer die keuselysopsies in volgorde uit wanneer jy die program toets, dit wil sê, eers Opsie A, dan Opsie B en dan Opsie C.
- 2.1 Doen die volgende om die kode in die gegewe **uDansPaar/DansPaar**-klas te voltooi:
	- 2.1.1 Skryf kode vir 'n **konstruktor ('constructor')** wat parameters gebruik om die drie attribute van die klas te inisialiseer. Die attribute is die name van die twee dansmaats en die professionele dansstatus van die danspaar (sien vorige bladsy). (5)
		-
	- 2.1.2 Skryf kode vir 'n metode genaamd **getGewigswaarde** wat 'n gewigswaarde vir 'n danspaar sal bepaal en sal terugstuur, op grond van die professionele dansstatus van die danspaar. 'n Hoër gewigswaarde is tot voordeel van die danspaar. Die volgende is van toepassing:
		- Indien nie een van die dansmaats 'n professionele danser is nie, word die gewigswaarde op 3 gestel.
		- Indien een van die dansmaats 'n professionele danser is, word die gewigswaarde op 2 gestel.
		- Indien beide dansmaats professionele dansers is, word die gewigswaarde op 1 gestel.
		- Indien die professionele dansstatus enige ander karakter as A, B, C of D is, word die gewigswaarde op 0 gestel. (8)

2.1.3 Skryf kode vir 'n metode met die naam **berekenFinalePunt** wat 'n skikking sal ontvang wat die vier beoordelaars se punte vir 'n dansroetine as 'n parameter bevat. Hierdie metode moet die finale punt vir die dansroetine bereken en terugstuur.

Die finale punt vir 'n dansroetine word soos volg bereken:

- Die punte van die **eerste** beoordelaar en die **derde** beoordelaar word elk vermenigvuldig met die danspaar se gewigswaarde, wat deur hul professionele dansstatus bepaal word.
- Daarna word die punte van al vier beoordelaars bymekaargetel sodra die gewigswaarde in berekening gebring is.  $(7)$
- 2.1.4 Skryf kode vir 'n **toString**-metode wat 'n string sal saamstel en terugstuur met byskrifte en inligting oor 'n danspaarobjek in die volgende formaat:

Danspaar: <dansmaat 1> & <dansmaat 2> Professionele dansstatus: <karakter wat die professionele dansstatus van die danspaar aandui>

Voorbeeld van die afvoer vir Sarah en John met C as hulle professionele dansstatus:

```
Danspaar: Sarah & John
Professionele dansstatus: C (6)
```
- 2.2 Doen die volgende om die kode in die hoofvormeenheid ('main form unit') (Delphi)/toetsklas ('test class') (Java) te voltooi:
	- 2.2.1 Skryf kode om **Keuselysopsie A** te voltooi om die volgende te doen:
		- Laat die gebruiker toe om die name van die danspaar in te sleutel – eers die naam van dansmaat 1 en dan die naam van dansmaat 2.
		- Laat die gebruiker toe om die professionele dansstatus (A, B, C of D) van die danspaar in te sleutel.

Die professionele dansstatus kan een van die volgende wees:

- o A Beide dansmaats is professionele dansers.
- o B Die eerste dansmaat is 'n professionele danser.<br>
o C Die tweede dansmaat is 'n professionele danser
	- o C Die tweede dansmaat is 'n professionele danser.
- o D Nie een van die dansmaats is 'n professionele danser nie.

**LET WEL:** Enige ander karakter kan aanvaar word.

- Verklaar en instansieer 'n danspaarobjek deur die gebruikertoevoerwaardes te gebruik.
- Vertoon die inligting vir 'n danspaar soos in die voorbeeld hieronder getoon.

Voorbeeld van die afvoer indien die name van die dansmaats Sarah en John is en hul professionele dansstatus C is:

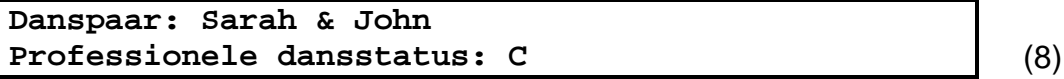

- 2.2.2 Skryf kode om **Keuselysopsie B** te voltooi om die volgende te doen:
	- Verklaar 'n heelgetalskikking om die individuele punte van die vier beoordelaars vir 'n dansroetine te stoor. Die punte het 'n moontlike maksimumwaarde van 10.

Voorbeeld van die vier moontlike punte: 8, 6, 7, 9

- Laat die gebruiker toe om die vier punte een vir een in te sleutel. Ken 'n waarde van nul vir 'n punt toe indien 'n ongeldige punt, byvoorbeeld 'n negatiewe punt of 'n punt groter as 10, ingesleutel word.
- Roep die relevante metodes op om die finale punt vir die dansroetine te bereken en vertoon die afvoer in die volgende formaat:

Danspaar: <dansmaat1> & <dansmaat2 > Punte van die beoordelaars: <punt1> <punt2> <punt3> <punt4> Gewigswaarde: <gewigswaarde> Finale punt: <berekende finale punt>

Voorbeeld van die afvoer vir die danspaar Sarah en John indien die punte van die beoordelaars 8, 6, 7 en 9 is:

```
Danspaar: Sarah & John
Punte van die beoordelaars: 8 6 7 9 
Gewigswaarde: 2 
Finale punt: 45 (10)
```
- NSS
- 2.2.3 Skryf kode om **Keuselysopsie C** te voltooi om die volgende te doen:

Skryf die name van die danspaar en hul finale punt na 'n nuwe tekslêer met die naam **Punte.txt** in die volgende formaat:

<dansmaat 1>,<dansmaat 2>,<finale punt>

Voorbeeld van data in **Punte.txt**:

**Sarah,John,45**

Vertoon 'n boodskap wat aandui dat die inligting na 'n tekslêer geskryf is. (7)

• Maak seker dat jou eksamennommer as 'n kommentaar in die eerste reël van die klaseenheid ('class unit') (Delphi)/objekklas ('object class') (Java) asook die hoofvormeenheid ('main form unit') (Delphi)/toetsklas ('test class') (Java) ingesleutel is.

- Stoor al die lêers.
- Maak 'n drukstuk van die kode indien dit vereis word. Druk die klaseenheid (Delphi)/objekklas (Java) en die hoofvormeenheid (Delphi)/toetsklas (Java). **[51]**

#### **VRAAG 3: PROBLEEMOPLOSSINGSPROGRAMMERING**

Gedurende die vyfde week van die danskompetisie besluit die organiseerders om lede van die publiek toe te laat om vir hul gunstelingdanspaar te stem. Elke danspaar het 'n unieke kompetisienommer. Persone van 18 jaar en ouer mag stem deur 'n SMS met die nommer van hulle gunstelingdanspaar te stuur. Vier van die oorspronklike 14 danspare is reeds gedurende vorige rondtes uitgeskakel. Die publiek mag slegs vir die danspare stem wat nog in die kompetisie is. Die danspaar met die kleinste getal stemme van die publiek kan in hierdie rondte uitgeskakel word.

Die lêergids vir VRAAG 3 bevat 'n tekslêer met die naam **DataV3.txt** vir Delphi en twee tekslêers (**DataV3.txt** en **KeuselysV3.txt**) vir Java.

Elke reël teks in die tekslêer (**DataV3.txt**) bevat inligting van 'n SMS wat ontvang is in die volgende formaat:

<naam van die persoon wat gestem het>;<die persoon se ouderdom in jare>#<selfoonnommer>;<die kompetisienommer van die danspaar vir wie die persoon gestem het>

Voorbeeld van die data vir die eerste drie SMS'e in die tekslêer met die naam **DataV3.txt**:

**Armando Harris;56#+27848283872;8 Luca Huonti;49#+2585514394;1 Venere Laconi;47#+27768984873;12**

Die data van die eerste twee reëls teks kan soos volg geïnterpreteer word:

- Armando Harris, wat 56 jaar oud is, het selfoonnommer +2784 828 3872 gebruik om vir Danspaar 8 te stem.
- Luca Huonti, wat 49 jaar oud is, het selfoonnommer +258 551 4394 gebruik om vir Danspaar 1 te stem.

Doen die volgende:

- Hernoem die lêergids vir VRAAG 3 deur die naam van die programmeringstaal wat jy bestudeer het, met jou eksamennommer te vervang.
- Skep 'n nuwe program/projek/toepassing.
- Sleutel jou eksamennommer in as 'n kommentaar in die eerste reël van die programlêer(s) wat jy geskep het wat jou kode sal bevat.
- Stoor die programlêer(s) deur die vraagnommer as deel van die lêernaam in die hernoemde lêergids vir VRAAG 3 te gebruik.

• Ontwikkel 'n koppelvlak soos volg:

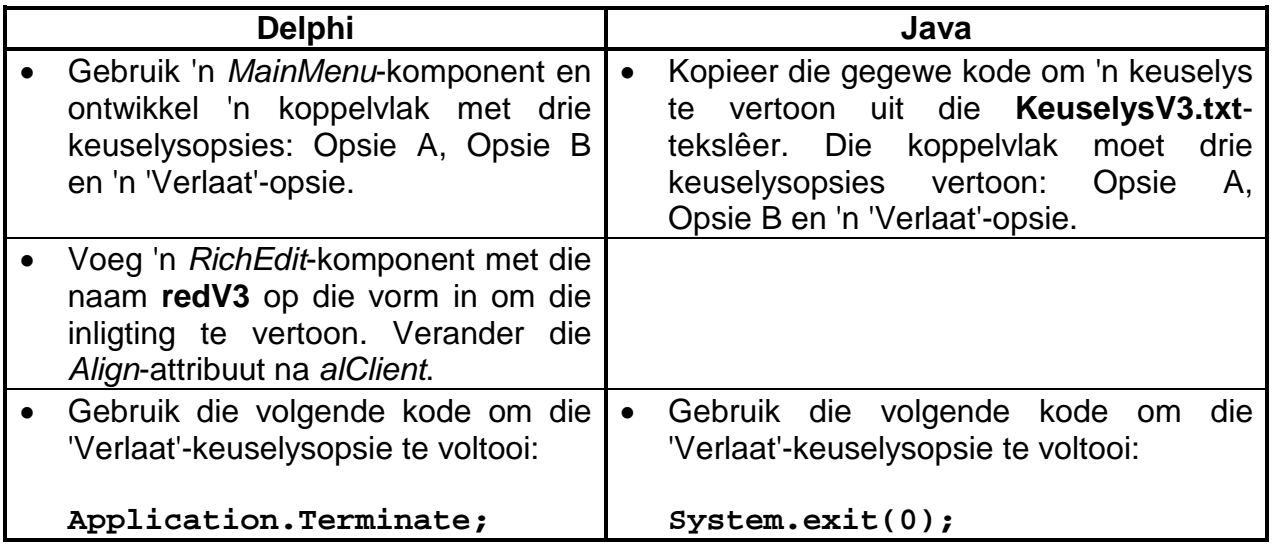

- Voltooi die kode vir elke keuselysopsie soos volg:
- **LET WEL:** Voer die keuselysopsies in volgorde uit wanneer jy die program toets, dit wil sê, eers Opsie A en dan Opsie B.

#### 3.1 **Keuselysopsie A**

Sommige van die SMS'e wat in die tekslêer vasgelê is, is ongeldig. 'n SMS is ongeldig as:

- Die stem vir 'n danspaar wat reeds uitgeskakel is, uitgebring is
- Die stem deur 'n persoon wat jonger as 18 jaar is, uitgebring is

Laat die gebruiker toe om die kompetisienommers van die vier danspare wat reeds uitgeskakel is, in te sleutel. Die gebruiker kan enige vier waardes in die reeks van 1 tot 14 insleutel. Valideer waardes wat ingesleutel is om aan die volgende voorwaardes te voldoen:

- Die waarde moet 'n getal wees en nie 'n karakter nie.
- Die waarde moet binne die reeks van 1 tot 14 wees.
- **LET WEL:** Die program mag slegs voortgaan sodra al vier toevoerwaardes gevalideer is.
	- Die gevalideerde vier getalle moet beskikbaar wees vir gebruik in Keuselysopsie B.

Indien die selfoonnommer met die voorvoegsel '+27' begin, word die stem as 'n stem van binne Suid-Afrika se grense beskou. Andersins word dit as 'n internasionale stem beskou.

Vertoon 'n genommerde lys van die kontakbesonderhede van al die persone wat geldige stemme uitgebring het. Dui aan of die persoon 'n internasionale stem uitgebring het deur die frase 'Internasionale stem' as deel van sy/haar kontakbesonderhede te vertoon soos in die voorbeeld hieronder aangedui.

Vertoon die totale getal geldige en ongeldige stemme onderaan die lys.

**Voorbeeld 1:** 'n Voorbeeld van die afvoer nadat Opsie A uitgevoer is en Danspaar 1, 2, 3 en 4 uitgeskakel is:

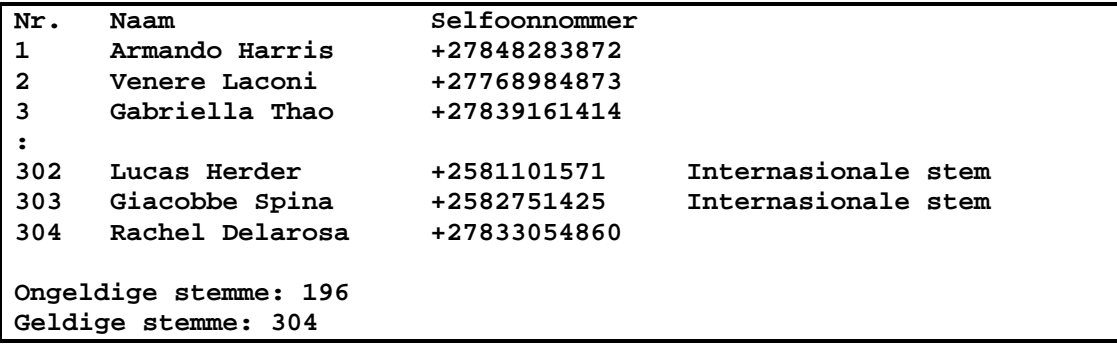

**Voorbeeld 2:** 'n Voorbeeld van die afvoer nadat Opsie A uitgevoer is en Danspaar 1, 5, 6 en 8 uitgeskakel is:

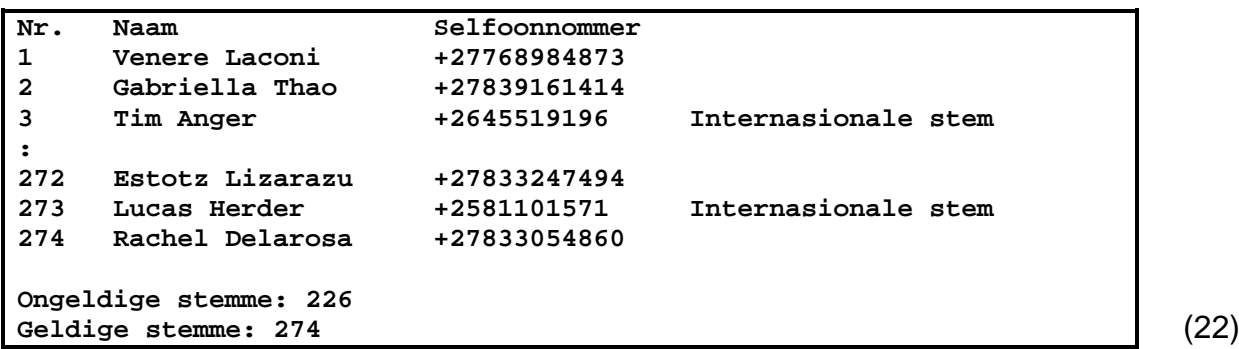

#### 3.2 **Keuselysopsie B**

Die organiseerders benodig 'n opsommende verslag met 'n lys van die totale getal geldige stemme wat vir elke danspaar uitgebring is. Meer as een danspaar mag dieselfde getal stemme hê. Die danspaar/-pare met die kleinste getal geldige stemme mag uitgeskakel word.

Dui die volgende in die verslag aan:

- 'n Lys met opskrifte en subopskrifte met die totale getal stemme wat vir elke danspaar uitgebring is. Dui die vier danspare aan wat reeds uitgeskakel is.
- Die danspaar/-pare wat moontlik volgende uitgeskakel kan word, op grond van die kleinste getal stemme.

Skryf kode om die vereiste verslag te genereer en te vertoon soos in die volgende voorbeelde aangedui.

**Voorbeeld 1:** 'n Voorbeeld van die afvoer nadat Opsie A uitgevoer is en Danspaar 1, 2, 3 en 4 uitgeskakel is:

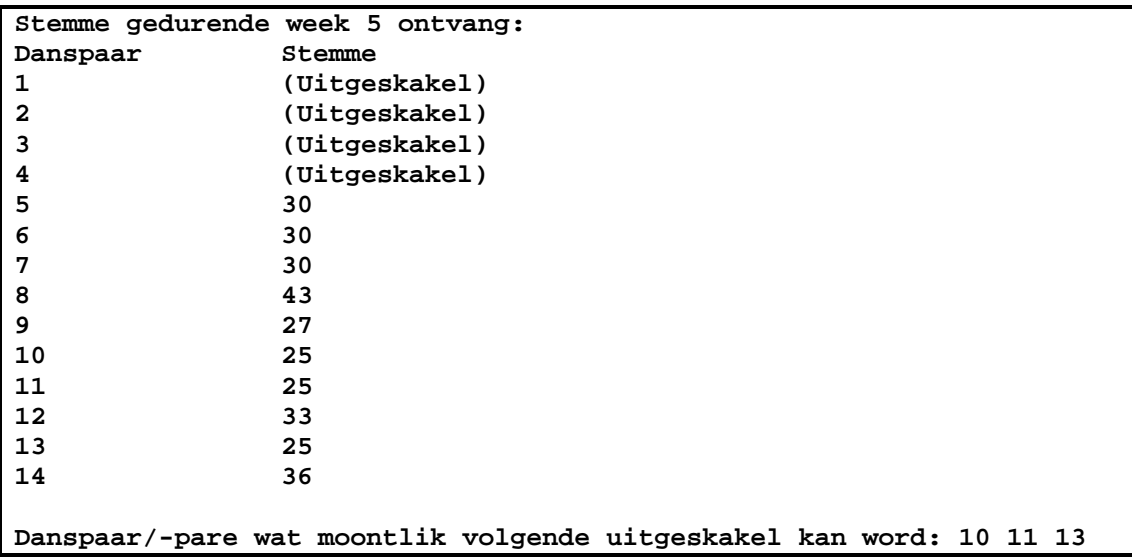

**Voorbeeld 2:** 'n Voorbeeld van die afvoer nadat Opsie A uitgevoer is en Danspaar 1, 5, 6 en 8 uitgeskakel is:

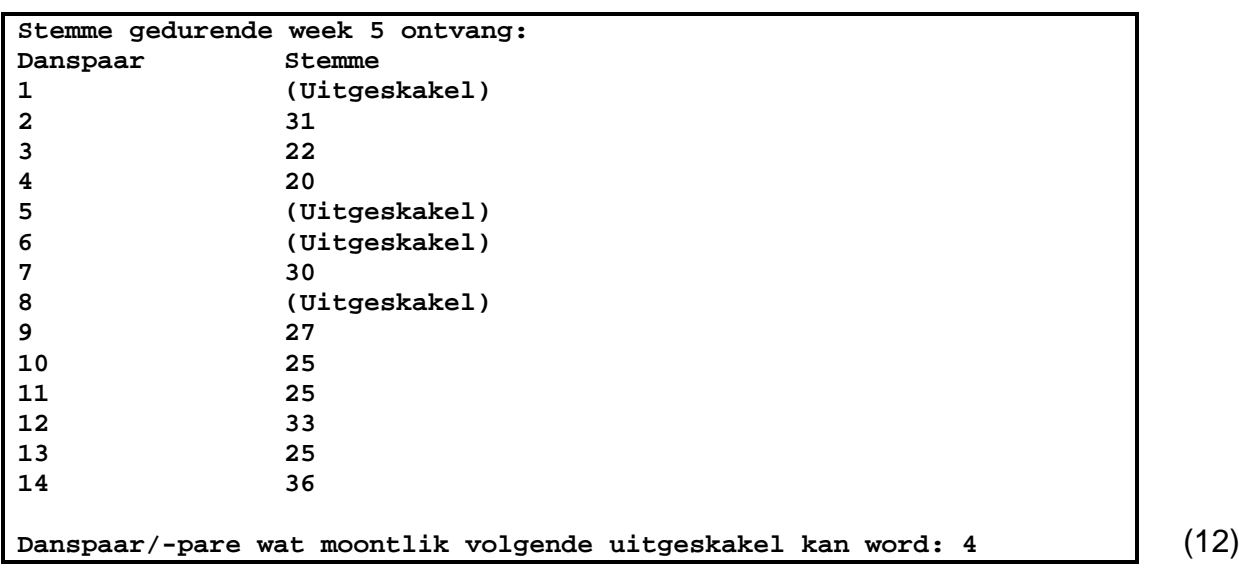

- Sleutel jou eksamennommer as 'n kommentaar in die eerste reёl van die program in.
- Stoor al die lêers.
- Maak 'n drukstuk van die kode indien dit vereis word. **[34]**

**TOTAAL: 120**

#### NSS

#### **BYLAAG A: DATABASISSTRUKTUUR EN VOORBEELDDATA**

Hierdie bylaag toon die databasisstruktuur en voorbeelddata vir die tabelle wat in die **Vraag1DB.mdb**-databasis in **VRAAG 1** gebruik word.

**tblUitslae:** Hierdie tabel bevat data oor die uitslae van al die dansroetines wat gedurende die twaalf weke van die kompetisie uitgevoer is.

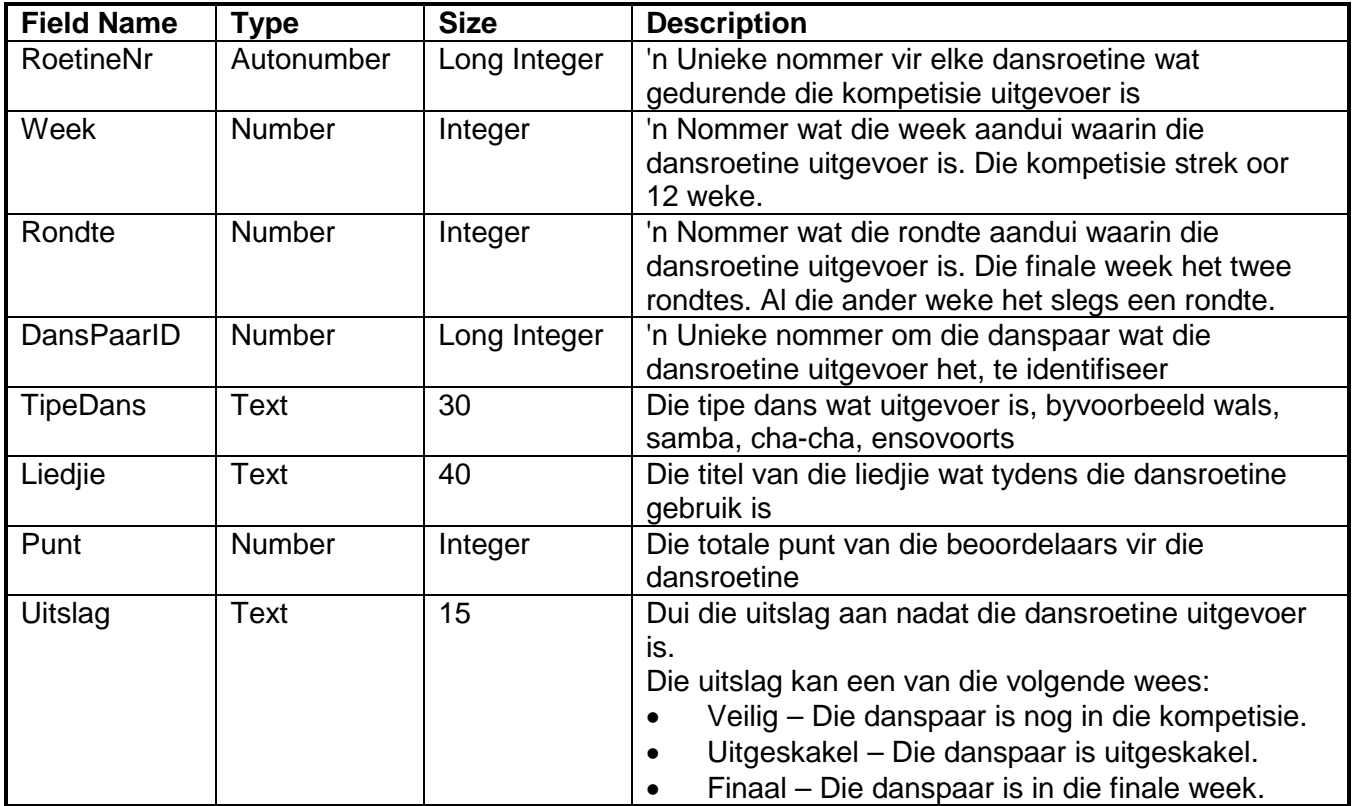

#### **Voorbeelddata:**

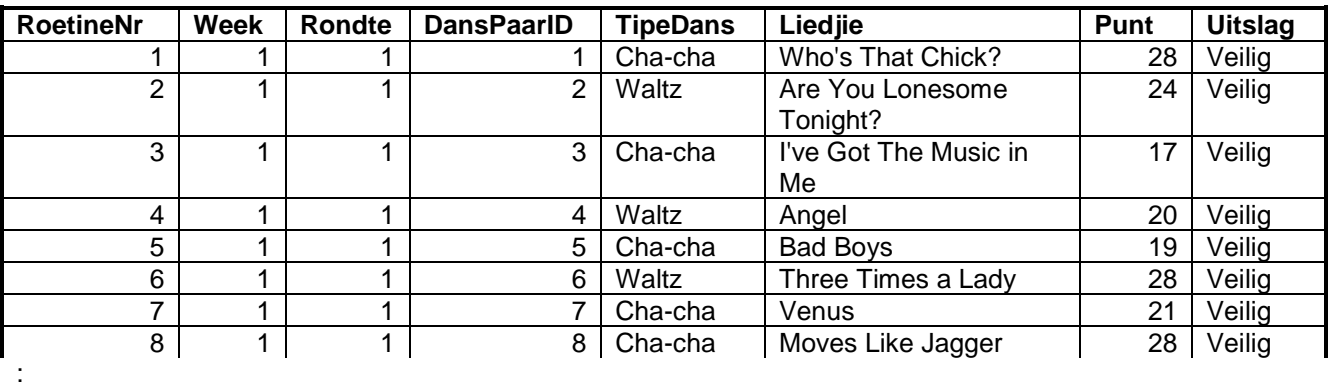

**Field Name Type Size Description**<br>
DansPaarID **AutoNumber** Long Integer in Unieke no 'n Unieke nommer wat aan elke danspaar toegeken is Dansmaat1 Text 10 Die voornaam van dansmaat 1 Dansmaat2 Text 10 Die voornaam van dansmaat 2<br>ProfessioneleDansers Text 1 Die simbool wat aandui of die d Text 1 1 Die simbool wat aandui of die dansmaats professionele dansers is. Die volgende is van toepassing: • B – Beide dansmaats is professionele dansers.  $\bullet$   $E - E$ en van die dansmaats is 'n professionele danser. • G – Nie een van die dansmaats is 'n professionele danser nie. VorigeDansmaats Yes/No 'n Aanduiding of die danspaar dansmaats in

vorige danskompetisies was

**tblDansPare:** Hierdie tabel bevat die data van die 14 danspare wat aan die danskompetisie deelgeneem het.

#### **Voorbeelddata:**

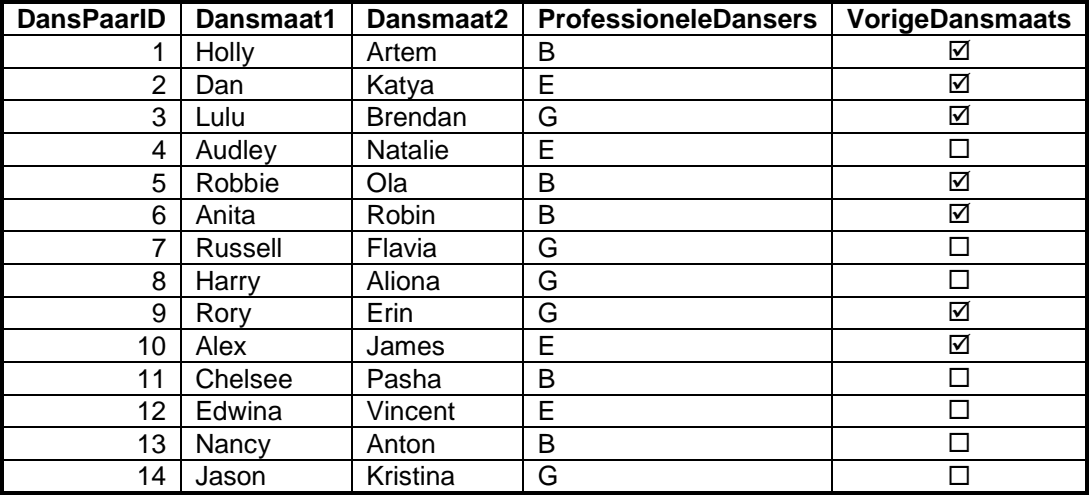

#### **BYLAAG B: DELPHI – FOUTOPSPORING VIR DATABASISPROBLEME**

- B.1 Indien jy nie die gegewe databasis kan gebruik nie:
	- Skep jou eie databasis met die naam **Vraag1DB** wat twee tabelle met die naam **tblUitslae** en **tblDansPare** insluit, in dieselfde lêergids as jou program vir VRAAG 1.
	- Voer ('Import') die twee tekslêers (**tblUitslae.txt** en **tblDansPare.txt**) in om as data vir die verskillende tabelle te gebruik.
	- Die eerste reël van die tekslêers bevat die veldname wat gebruik moet word.
- B.2 Indien jou program nie met die databasis kan koppel nie, maak seker dat die databasis **Vraag1DB** in dieselfde lêergids as jou program vir VRAAG 1 is. As dit nie die geval is nie, kopieer die databasislêer na dieselfde lêergids as jou program.
- B.3 Indien jou program met die databasis koppel, maar geen data word vertoon nie:
	- Klik op die 'ADOQuery'-komponent met die naam **qryRec**.
	- Klik op die ellipsknoppie (drie kolletjies) regs van die 'ConnectionString' eienskap in die 'Object Inspector'.
	- Klik op die 'Build'-knoppie, wat jou na die 'Data Link Properties' dialoogvenster lei.
	- Klik op die 'Provider-tab' om die 'Provider-tab sheet' oop te maak en kies 'Microsoft Jet 4.0 OLE DB Provider'. Klik op die 'Next'-knoppie.
	- Die 'Connection-tab sheet' sal vertoon word. Die eerste opsie op die 'Connection-tab sheet' bevat 'n ellipsknoppie (drie kolletjies) wat jou toelaat om deur te blaai en die **Vraag1DB**-lêer te soek. Jy sal hierdie lêer in die **Vraag1**-lêergids ('folder') kry. Sodra jy dit gekry het, kies die **Vraag1DB**-lêer en klik dan op die 'Open'-knoppie.
	- Verwyder die gebruikernaam ('username') 'Admin'.
	- Klik op die 'Test Connection'-knoppie*.*
	- Klik 'OK' op elk van die oop dialoogvensters.

#### **BYLAAG C: JAVA – FOUTOPSPORING VIR DATABASISPROBLEME**

- C.1 Indien jy nie die gegewe databasis kan gebruik nie:
	- Skep jou eie databasis met die naam **Vraag1DB** wat twee tabelle met die naam **tblUitslae** en **tblDansPare** insluit, in dieselfde lêergids as jou program vir VRAAG 1.
	- Voer ('Import') die twee tekslêers (**tblUitslae.txt** en **tblDansPare.txt**) in om as data vir die verskillende tabelle te gebruik.
	- Die eerste reël van die tekslêers bevat die veldname wat gebruik moet word.
- C.2 Indien jou program nie met die databasis kan koppel nie, maak seker dat die databasis **Vraag1DB** in dieselfde lêergids as jou program vir VRAAG 1 is. As dit nie die geval is nie, kopieer die databasislêer na dieselfde lêergids as jou program.
- C.3 Indien jy nie met die gegewe lêers met die databasis kan koppel nie, gebruik die volgende bronkode om databasiskonnektiwiteit te verseker:

```
try
   { 
      Class.forName ('sun.jdbc.odbc.JdbcOdbcDriver');
      String filename = ' Vraag1DB.mdb'; 
      String database = 'jdbc:odbc:Driver={Microsoft Access Driver (*.mdb)};DBQ='; 
             database += filename.trim () + ';DriverID=22;READONLY=true}'; 
      Connection conn = DriverManager.getConnection (database, '', '');
   } 
   catch (Exception e)
   { 
      System.out.println ('Databasiskonneksie onsuksesvol');
 }
```